## **CREATION DE VOTRE COMPTE**

## Depuis la page principale

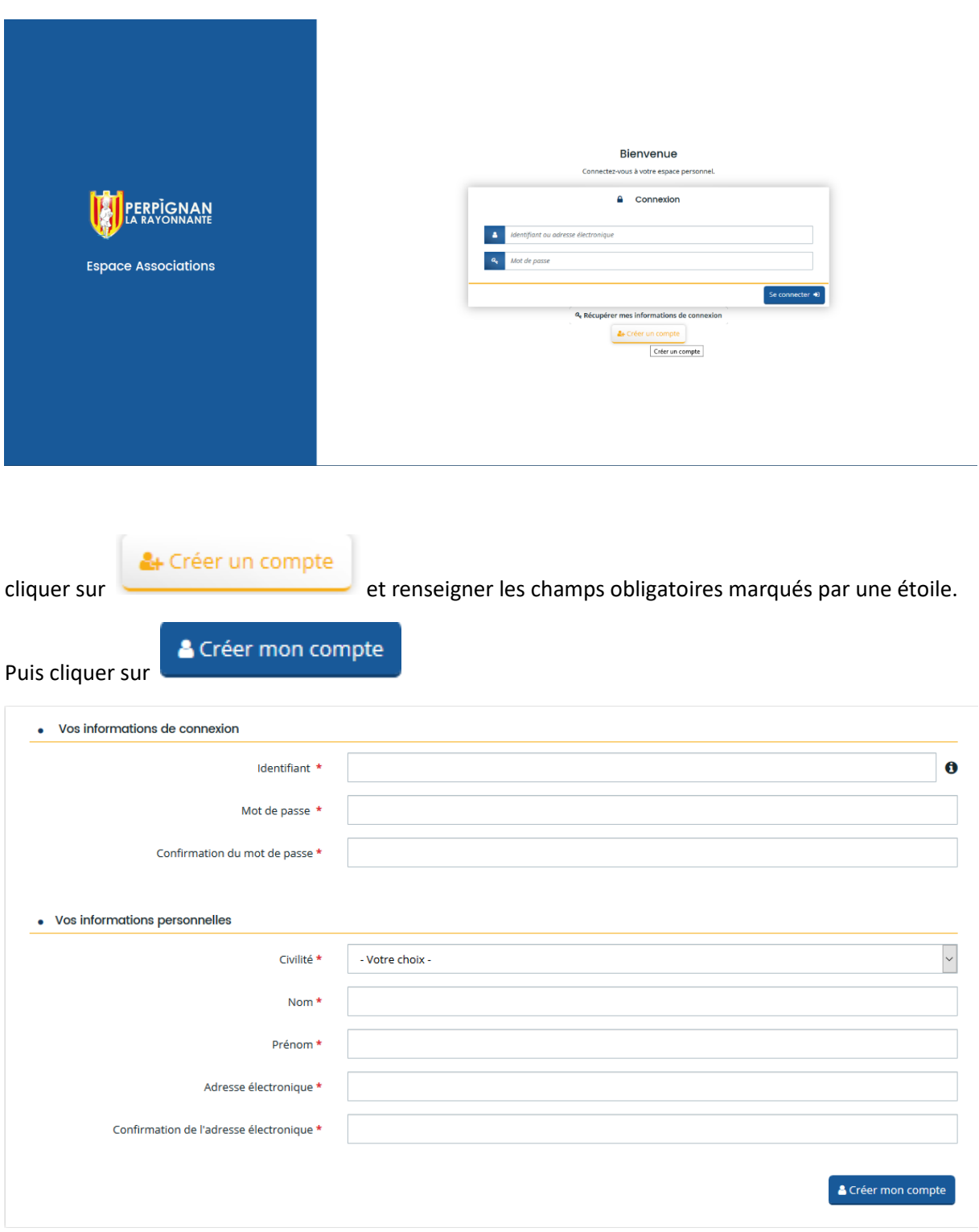

Vous allez recevoir un Email à l'adresse indiquée avec un lien qui va vous permettre de valider la création de votre compte.

## **FAIRE UNE DEMANDE DE SUBVENTION**

Une fois votre compte créé, vous pouvez en vous connectant accéder à l'écran d'accueil et déposer une demande ou suivre vos demandes déjà déposées.

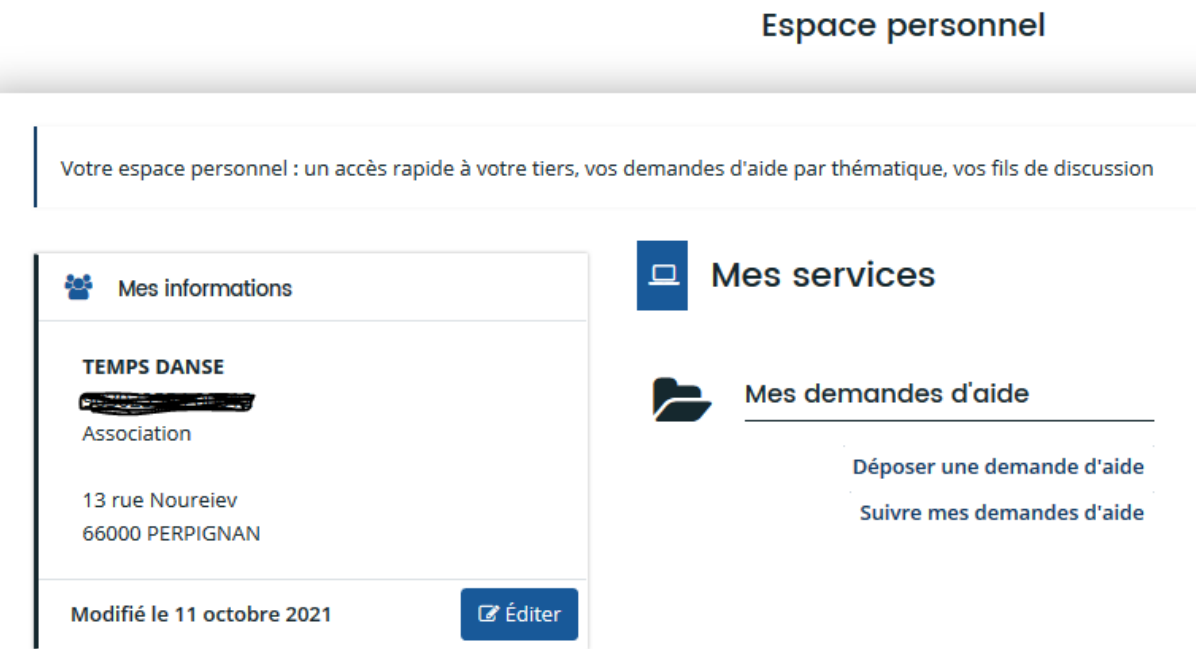

Pour déposer une demande de subvention, cliquer sur « Déposer une demande d'aide »

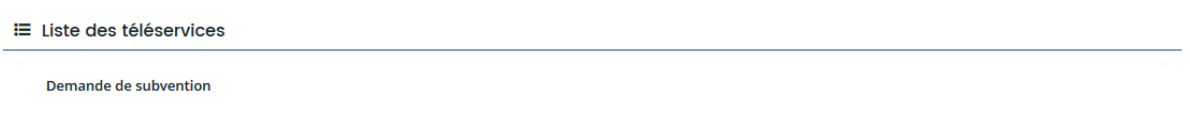

Cliquer ensuite sur « Demande de subvention » dans la liste des téléservices

Pour déposer une demande de subvention, vous devez vous munir des pièces suivantes :

- Les statuts régulièrement déclarés en Préfecture.
- L'extrait du Journal Officiel portant publication de l'association.
- Le relevé d'identité bancaire de l'association.
- Le dernier récépissé de déclaration de l'association en Préfecture.
- La liste des membres du conseil d'administration et du bureau.
- Le dernier procès-verbal de l'assemblée générale et du conseil d'administration (si vous en avez un).
- Votre numéro SIRET ainsi que votre code APE. Celui-ci est obligatoire pour solliciter une subvention publique.